# Obit Development Memo 29 EVLA Continuum Scripts: Outline of Data Reduction and Heuristics

Bill Cotton November 13, 2019

# 1 Introduction

## 1.1 Scope

The scope of the present version of the EVLA continuum scripts is to perform standard calibration and editing of EVLA data and produce continuum, possibly wideband, images of target sources. Logs, reports and numerous diagnostic plots help evaluate the results of the processing. If default processing parameters are adequate, the scripts will start from EVLA archive ASDM/BDF files and result in FITS images, calibrated data, reports, plots etc. The scripting is also capable of being highly tuned to a particular project and can be rerun in whole or part with user specified parameters.

## 1.2 Software

The EVLA Obit scripts are:

- Written in python, and
- Use Obit and AIPS tasks to do the data processing, and
- Use AIPS data structures for intermediate data, and
- Write FITS images and (AIPS FITAB format) calibrated datasets.

AIPS (http://www.aips.nrao.edu/index.shtml) and Obit (http://www.cv.nrao.edu/ bcotton/Obit.html) are installed on all NRAO Linux computers and available for installation via download to non-NRAO computers. The EVLA scripts are in the \$OBIT/python directory with the template parameter script in \$OBIT/share/scripts. A binary Linux distribution is available.

## 2 Execution

Several steps are needed to execute the EVLA scripts.

#### 2.1 Generate parameter scripts

The processing is guided by values in python parameter scripts. These scripts can be created and initialized by information gleaned from the EVLA archive ALMA Science Data Model (ASDM) files using routine EVLA-Cal.EVLAPrepare (see section 6). This will create one or more parameter files, each of which needs to be processed separately.

Alternatively, the parameter file can be derived manually using the template file \$OBIT/share/scripts/EVLAContTemplateParm.py and making the substitutions described in the file.

### 2.2 Modify parameter scripts

If the default values in the automatically generated parameter script(s) are not appropriate, they can be changed. The details of each processing step and the parameters used are described in Section 6. Default parameters and control switches can be overridden in the parameter scripts. Additional calibrator model information can be entered as described in section 3. The end of the parameter script contains switches to turn on and off various stages.

## 2.3 AIPS and Obit setup scripts

A script needs to be created giving the details of the AIPS and Obit installations. This script is described in detail in Section 4.

#### 2.4 Execute scripts

Each of the parameter scripts can be executed from the Unix shell by

```
> ObitTalk EVLAContPipe.py AIPSSetup.py \
     EVLAContParm_myProject_Cfg0_Nch64.py
```
where EVLAContParm\_myProject\_Cfg0\_Nch64.py is the name of your parameter script.

This procedure should start from an archive data set and result in a set of calibrated data, images, reports, logs and various diagnostic plots, see Section 7 for details.

## 3 Calibrator models

The standard EVLA flux density calibrators are all resolved in the more extended configurations and an accurate, wideband source model at an appropriate frequency is needed for good calibration. Calibrator source models using the Obit CLEAN components with spectra are distributed in \$OBIT/share/data and should be copied to the first FITS directory and gunzipped.

The EVLA calibration scripts operate on arrays of calibrator dict structures with the following entries:

- Source: Source name as given in the SU table.
- CalName: Calibrator model Cleaned AIPS map name
- CalClass: Calibrator model Cleaned AIPS map class
- CalSeq: Calibrator model Cleaned AIPS map seq
- CalDisk: Calibrator model Cleaned AIPS map disk
- CalNfield: Calibrator model No. maps to use for model
- CalCCVer: Calibrator model CC file version
- CalBComp: Calibrator model First CLEAN comp to use, 1/field
- CalEComp: Calibrator model Last CLEAN comp to use, 0=>all
- CalCmethod: Calibrator model Modeling method, 'DFT','GRID',' '
- CalCmodel: Calibrator model Model type: 'COMP','IMAG'
- CalFlux: Calibrator model Lowest CC component used
- CalModelSI: Calibrator Spectral index
- CalModelFlux: Parameterized model flux density (Jy)
- CalModelPos: Parameterized model position offset (asec)
- CalModelParm: Parameterized model parameters (maj, min, pa, type)
- useSetJy: Standard spectrum (from SetJy) flux density used.

These dicts are created in the parameter script by routine EVLACal.EVLACalModel for the various types of calibrators. EVLACal.EVLAStdModel is then used to fill in the details about calibrators it knows about and can find in the first FITS directory. Information not known to these scripts may be entered into the calibrator dict structure in the parameter script.

## 4 AIPS and Obit Setup

These scripts use data in AIPS format and some AIPS tasks; the location of the AIPS data directories and other details as well as the Obit initialization are given in the AIPSSetup.py file. An example is given in \$OBIT/share/scripts/AIPSSetup.py. The items that need to be specified are:

• adirs

A list of the AIPS data directories as a tuple, the first element is the URL of the ObitTalkServer or None for local disk. The second element is the directory path.

• fdirs

A list of the FITS data directories as a tuple, the first element is the URL of the ObitTalkServer or None for local disk. The second element is the directory path.

• user

The AIPS user number to be used.

• AIPS ROOT

The root of the AIPS system directories. An environment variable of this name is set by the AIPS startup scripts. Python None will default to your AIPS setup.

 $\bullet$  AIPS\_VERSION

The AIPS version. An environment variable of this name is set by the AIPS startup scripts. Python None will default to your AIPS setup.

• DA00

The AIPS DA00 directory (TDD000004; file needed). An environment variable of this name is set by the AIPS startup scripts. Python None will default to your AIPS setup.

#### • OBIT EXEC

The root directory of your Obit directories. Python None will default to your system installation on NRAO Linux machines.

#### • noScrat

A list of AIPS disks to avoid for scratch files, max. 10.

• nThreads

The maximum number of threads allowed to be used. This generally should not be more than the number of cores available.

• disk

The AIPS disk number to use for temporary storage of the data and images.

An example AIPSSetup.py file follows, items which may need to be modified are marked by <====.:

```
# <==== Define AIPS and FITS disks
global AIPS_ROOT, AIPS_VERSION, DA00, OBIT_EXEC
adirs = [(None, "/export/data_1/GOLLUM_1"),
        (None, "/export/data_1/GOLLUM_2"),
        (None, "/export/data_1/GOLLUM_3"),
        (None, "/export/data_1/GOLLUM_4"),
        (None, "/export/data_2/GOLLUM_5"),
        (None, "/export/data_2/GOLLUM_6"),
        (None, "/export/data_2/GOLLUM_7"),
        (None, "/export/data_2/GOLLUM_8")]
fdirs = [(None, "/export/users/aips/FITS")]
############################# Initialize OBIT #####################
global noScrat, nThreads, disk, err, user
err = 0Err.0Err()user = 104 \# \leftarrow === set user number
ObitSys = OSystem.OSystem ("Script", 1, user, 0, [" "], \
                        0, [" "], True, False, err)
OErr.printErrMsg(err, "Error with Obit startup")
# Setup AIPS
AIPS.userno = user
AIPS_R00T = "/home/AIPS/" # <=== set root of AIPS
AIPS_VERSION = "31DEC19/" \# <==== set AIPS version
DA00 = "/home/AIPS/DA00/" # <==== set AIPS DA00 directory
```

```
# <==== Define OBIT_EXEC for access to Obit Software
OBIT_EXEC = "/export/data_1/obit/ObitInstall/ObitSystem/Obit/"
# setup environment
ObitTalkUtil.SetEnviron(AIPS_ROOT=AIPS_ROOT, AIPS_VERSION=AIPS_VERSION, \
                      OBIT_EXEC=OBIT_EXEC, DA00=DA00, ARCH="LNX63", \
                      aipsdirs=adirs, fitsdirs=fdirs)
# List directories
ObitTalkUtil.ListAIPSDirs()
ObitTalkUtil.ListFITSDirs()
noScrat = [] # <==== AIPS disks to avoid
nThreads = 6 \# \leftarrow === Number of threads allowed
disk = 1 \text{#} \text{+} \text{APS} disk number
```
## 5 The Process Overview

The scripted processing uses the following processes. Many of the default processing parameters are frequency dependent and may be overridden and the various steps may be turned on or off.

The general approach to calibration and editing is to first apply editing steps which can be applied to uncalibrated data to remove the most serious RFI and equiptment failures. Then an initial pass at calibration is done and a pass at the editing needing calibrated data. Calibration aids in the editing as calibrator data with no detections are effectively removed and calibration with deviant amplitude solutions are also removed. Once the first pass at editing and calibration is completed, the initial calibration tables are deleted and the calibration repeated. This procedure removes the bulk of the RFI infected and other bad data.

Diagnostic plots at various stages of the processing are generated. These include plots of calibration results as well as sample spectra.

The calibrated data are then imaged, using wideband imaging if appropriate. Images, calibrated data and calibration tables are saved to FITS files and a number of source dependent diagnostic plots are generated. Finally, an HTML report is generated allowing easy examination and access to the various products. A processing log is kept containing most details of the processing.

Following is a summary of the processing. Details and parameters which may be modified are described in a section 6.

1. Generation of parameter scripts from ASDM

- 2. Data converted to AIPS format
- 3. Hanning if necessary
- 4. Clear previous calibration
- 5. Copy initial FG table
- 6. Flag end channels
- 7. Apply Special Editing
- 8. Quack
- 9. Shadow Flagging
- 10. Initial Time domain flagging
- 11. Initial Frequency domain flagging
- 12. Initial RMS flagging of calibrators
- 13. Amplitude calibration based on switched power measurements
- 14. Parallactic angle correction
- 15. Find reference antenna
- 16. Plot raw sample spectra
- 17. Delay calibration
- 18. Bandpass calibration
- 19. Amp & phase Calibration
- 20. Flagging of calibrated data
- 21. Recalibration
	- (a) Switched power cal
	- (b) Parallactic angle correction
	- (c) Delay calibration
	- (d) Bandpass calibration
	- (e) Amp & phase Calibration
- (f) Flagging of calibrated data
- 22. Calibrate and average data
- 23. Cross Pol clipping
- 24. R-L delay calibration
- 25. Instrumental polarization calibration
- 26. R-L phase calibration
- 27. VPol clipping
- 28. Plot final calibrated spectra
- 29. Image targets
- 30. Generate source report
- 31. Save images, calibrated data
- 32. Contour plots of images
- 33. source UV diagnostic plots
- 34. Generate HTML summary
- 35. Cleanup AIPS directories

## 6 Script Stage Details

Details of the various processing steps and the parameters are described in the following. Processing parameters are stored in a python dict named parms and may be specified in the parameter script as

#### parms["parameter"] = value

Tables in the following give the parameter name, default value and a description.

1. Generation of parameter scripts from ASDM This step is performed from ObitTalk to generate the parameter script(s).

```
>>> import EVLACal
>>> ASDMRoot = "/export/myData/12A-999.sb9332941.eb9360588.../"
>>> EVLACal.EVLAPrepare(ASDMRoot, err, project="myData")
```
This will parse the ASDM indicated and generate a parameter script for each configuration/number of channels combinations needed to process all data. Note: this will also include configurations used for calibration purposes only, such as offset pointing, so use Obit task AS-DMList to see which configurations have useful data. For each configuration/number of channel, a parameter script with name of the form EVLAContParm\_<project>\_Cfg<config>\_Nch<no channels>.py will be generated. The template can be in the current working directory or the default in \$OBIT/share/scripts.

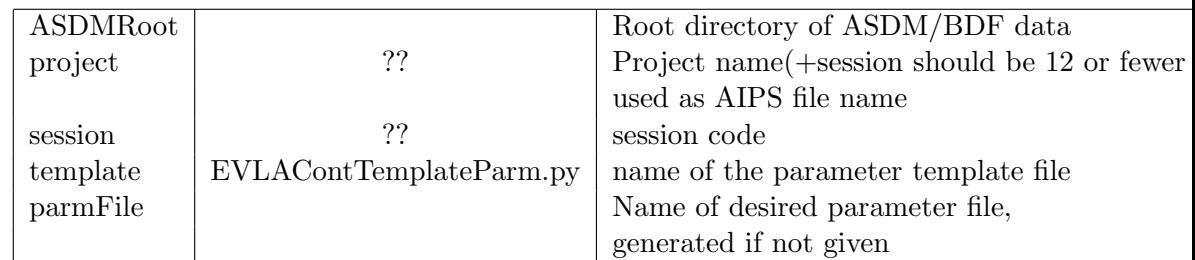

#### 2. General control parameters

These parameters control the naming of files, whether UV data is used in compressed form and script debugging control.

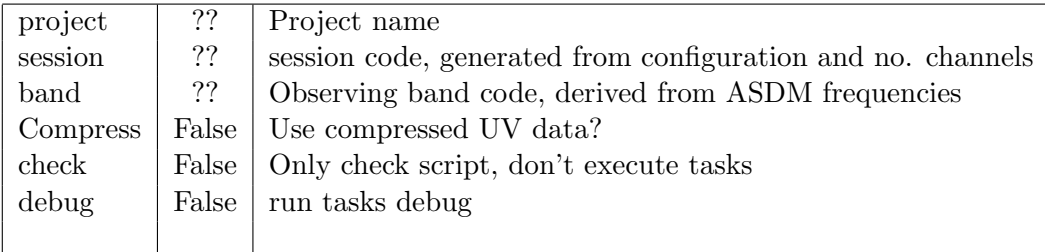

### 3. Data converted to AIPS format

The bulk of the processing uses AIPS format UV data and images. The ASDM/BDF data is first converted to an AIPS data file using Obit/BDFIn. The details of the AIPS configuration are given in the

AIPSSetup.py file provided to the processing script. The output data file name is the Project+Session and the class is "UV"+band+"Raw" if Hanning is to be used, otherwise "UVDa"+band.

| doLoadArchive | True  | Load AIPS data from archive?                                   |
|---------------|-------|----------------------------------------------------------------|
| archRoot      | ??    | User specified to create parameter script                      |
| selConfig     | ??    | Frequency configuration, generated from ASDM                   |
| seq           | 1     | AIPS sequence number to use                                    |
| selBand       | ??    | Data band-code, derived from ASDM                              |
| selChBW       | $-1$  | Selected channel bandwidth, $-1 = All$                         |
| selChan       | ??    | Number of spectral channels, derived from ASDM                 |
| selNIF        | ??    | Number of spectral windows (IFs), derived from ASDM            |
| calInt        | ??    | Calibration table interval (min), EVLA configuration dependent |
|               |       | A: 0.3, B:0.45, C:1.0, D:2.0                                   |
| doSwPwr       | False | Make EVLA Switched power corr? now done later                  |
|               |       |                                                                |

4. Hanning

At lower frequencies and compact configurations, RFI signals are frequently sufficiently strong and narrow to cause serious "Gibbs" ringing due to the truncation of the lag spectra. Hanning smoothing can be used to suppress this effect.

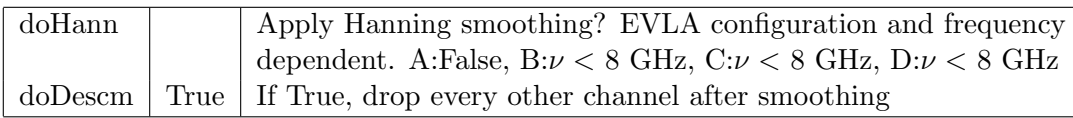

#### 5. Clear previous calibration

If the script is restarted it is frequently desirable that previous attempts at calibration and editing be removed.

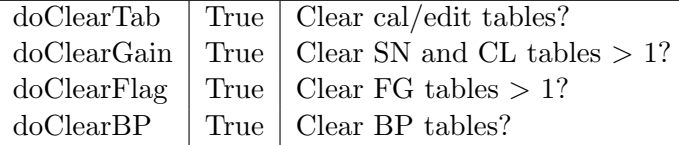

6. Copy initial FG table

To allow restarting of the flagging, the on-line flags which are in FG table 1 are copied to table 2 and new flags added there. This should be turned off if the script is restarted except at the beginning.

## $\text{doCopyFG}$  True  $\text{Copy FG 1 to FG 2?}$

7. Flag end channels

The first and last few channels in each IF are flagged if FG table 2. This can be turned off by setting BChDrop and EChDrop to 0.

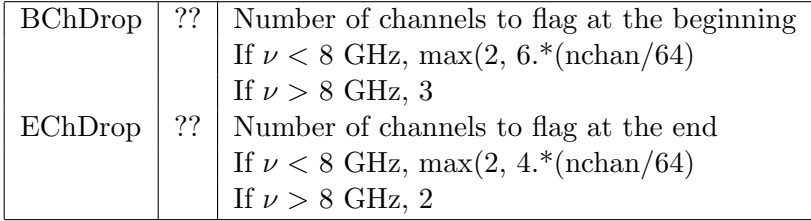

#### 8. Apply Special Editing

If some data are known to be bad, e.g. no receiver, then this information can be passed to the script. if doEditList is True, each entry is a python dict with the following:

- timer: The affected time range as a pair of strings of the form day/hour:min:sec.
- Ant:A baseline specification as a pair of antenna numbers, if the second is zero, then all baselines to the first antenna number is flagged. If the first is zero, then all antennas are flagged
- IFs: Range (1-rel) of IFs (spectral windows) to flag. If the second is zero then all IFs higher than the first are flagged.
- Chans: Range (1-rel) of channels to flag. If the second is zero then all channels higher than the first are flagged.
- Stokes: Array of flags,  $1 = >$  flag,  $0 = >$  not flag; in order RR, LL, RL, LR (or XX, YY, XY, YX).
- "Reason: Up to 24 characters giving reason.

an example:

```
parms["doEditList"] = True # Edit using editList?
parms["editList"] = [
   {"timer":("0/00:00:0.0","5/00:00:0.0"),"Ant":[1,0],
     "IFs":[1,0],"Chans":[1,0], "Stokes":'1111',"Reason":"No Rcvr"}
]
```
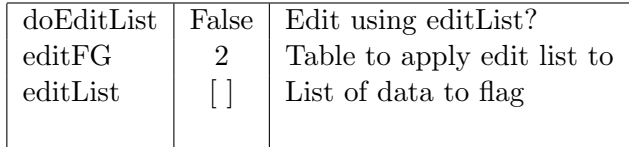

## 9. Quack

Data at the beginning and end of each scan can be flagged using Obit/Quack.

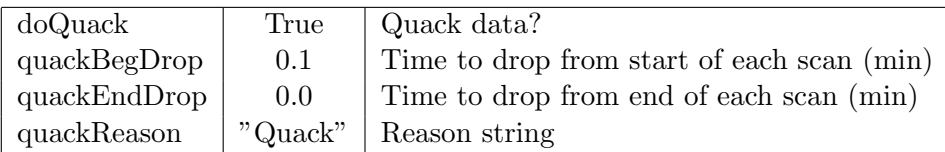

### 10. Shadow Flagging

In the more compact EVLA configurations, some antennas may shadow others at times. The affected data may be flagged using Obit/UVFlag.

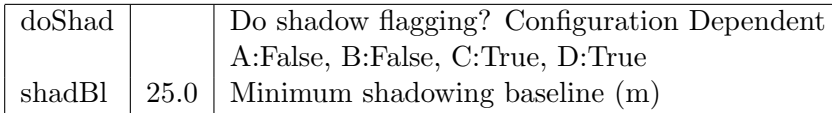

## 11. Initial Time domain flagging

Obit task MednFlag can be used to flag data by amplitudes deviant from a running median by more than a specified amount. This is performed independently on each data stream (baseline, channel, IF, poln). At this point that data are uncalibrated.

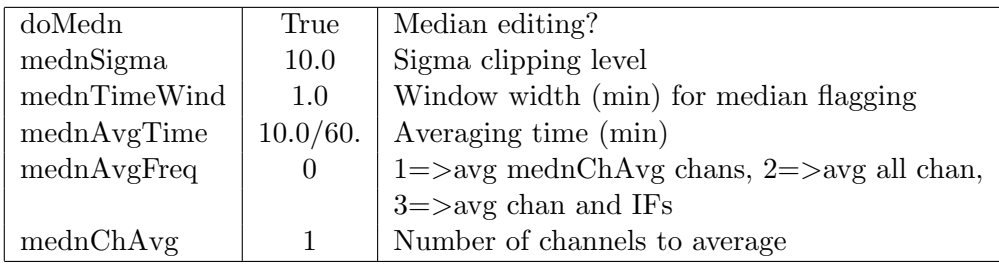

## 12. Initial Frequency domain flagging

The uncalibrated data can be examined for impulsive signals in frequency by comparison with a running median in each spectrum and deviant data are flagged using Obit task AutoFlag. Since bandpass corrections have not been determined and applied at this stage, structure in the instrumental bandpass will increase the apparent RMS in the baseline reducing the sensitivity of this test. Note: this should NOT be used for data expected to have prominent spectral features.

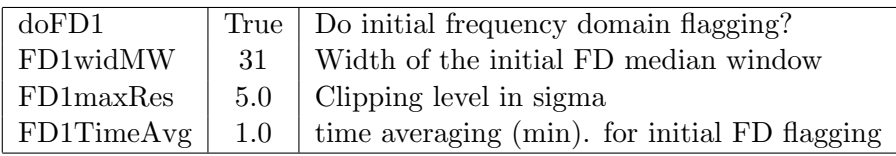

13. Initial RMS flagging of calibrators

Calibrators are expected to be simple and have significant SNR so can be edited by having an RMS/average amplitude of less than some amount. Discrepant calibrator data can be flagged in this step using Obit task AutoFlag.

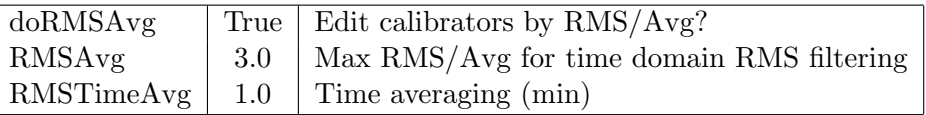

14. Switched power calibration

Amplitude calibration is derived from switched power measurements from the SY table and written to an SN table which is applied to the previous CL table generating a new CL table. The SY table can be clipped by deviations from a smoothed time stream and/or then smoothed before conversion to an SN table. Flagging can be determined from the derived amplitudes in the SN table relative to a running median window filter. Solution plots are written into file  $\text{params}$ "  $\text{project}$ " $\text{++}$ " "+parms[" session"] $\text{++}$ " "+parms[" band"] $\text{++}$ " SYCal.ps".

Switched power calibration is most critical for the lower frequencies (X band and below) which are subject to strong RFI capable of changing the gain of the receivers. Very strongly affected spectral windows (SW) can have their SY calibration replaced by another, better behaved, SW using "SYSWUse". Note as of this writing (Feb 2016) SY calibration is not thought to work (says RP) for the 3 bit samplers (those with 64 SWs).

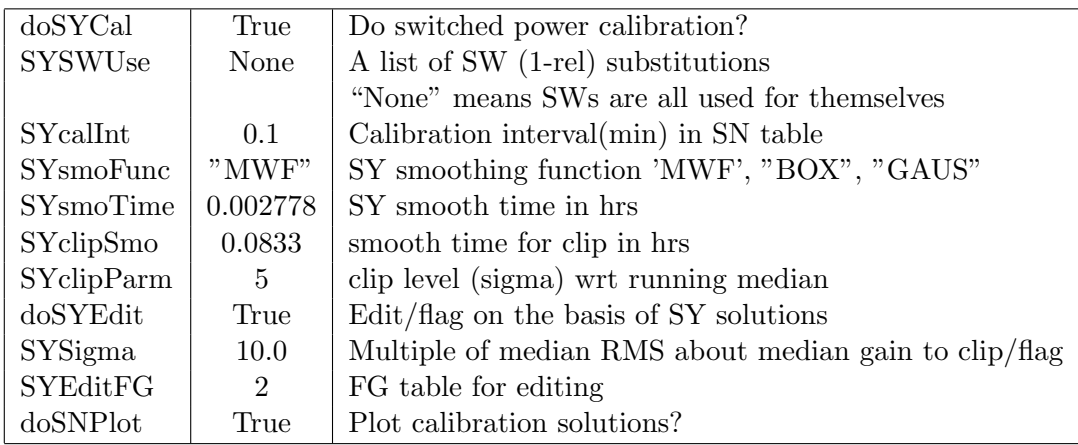

15. Parallactic angle correction

Phases are corrected for the effects of the parallactic angle using Obit task CLCor. The initial CL table is copied to CL 2 and modified.

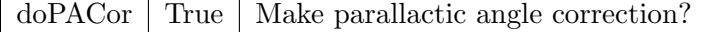

16. Reference antenna

The choice of reference antenna is of some importance but nothing in the ASDM helps in this choice. In addition, at least early EVLA data may have data for antennas with no receiver and such antennas are unsuitable for use as reference antenna. If the reference antenna is unspecified (0), this step runs Obit task Calib on the bandpass calibrator(s) (assumed to give good fringes) using the middle half of each spectrum. The resultant SN table is then examined for the antenna with the maximal amount of valid solutions and with the highest average SNR; this antenna is used as the reference antenna. Once a reference antenna is determined its value is saved in a pickle file and will be recovered on subsequent runs.

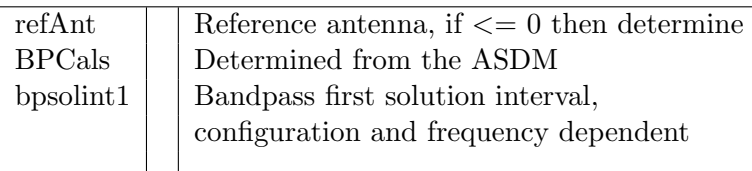

17. Plot Raw spectra

At this point plots of sample spectra can be made to display residual RFI and other problematic data,

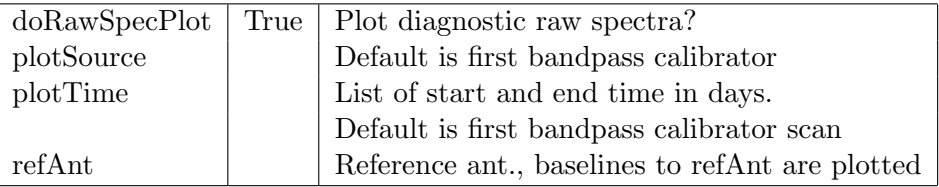

18. Delay calibration

Parallel hand group delays are solved for using the list of calibrator models in DCals. Obit task Calib solves for the delays which are then smoothed and applied to all sources in a new CL table using Obit task CLCal. Solutions can be plotted as well as sample spectra applying the delay calibration.

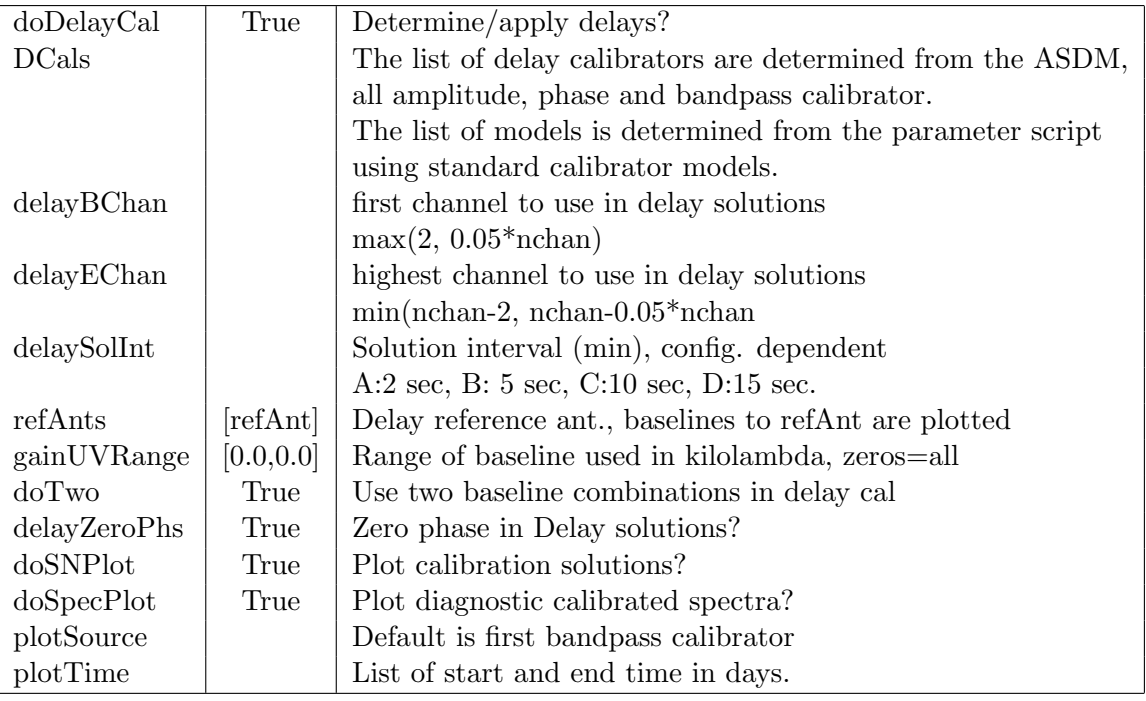

## 19. Bandpass calibration

Bandpass calibration uses Obit task BPass and calibrator model list BPCals. BPass does a two pass calibration, the first doing a phase only calibration to straighten out the phases followed by a longer amplitude and phase calibration using blocks of channels. The resultant solutions are then combined into a BP table

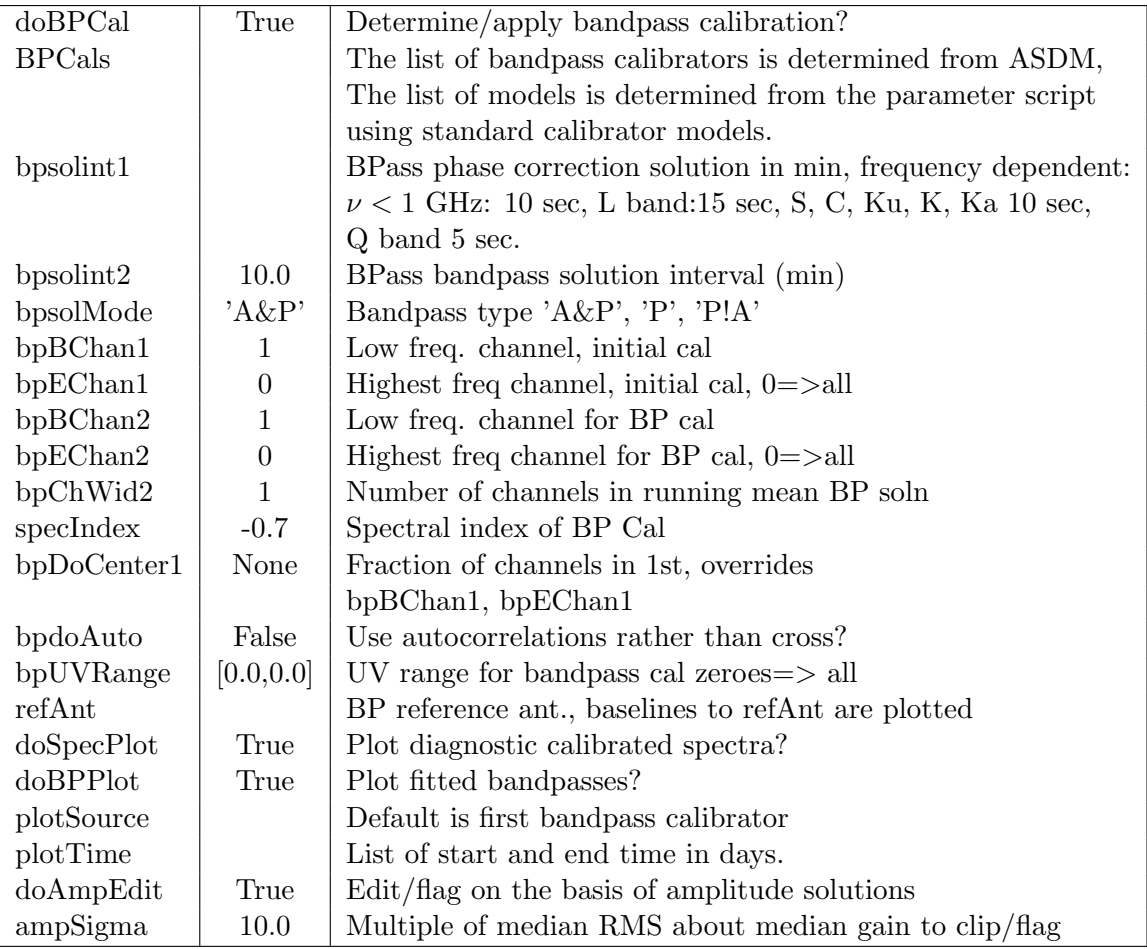

#### 20. Amp & phase Calibration

Standard flux density calibrators have their flux densities entered into the SU table using Obit task SetJy, other calibrators have their flux density entries set to 1.0. All the amplitude and phase calibrators have Obit/Calib run using their models and doing amplitude and phase solutions. Solutions are then median window smoothed using Obit/SNSmo to time solSmo clipping really wild points. Obit task GetJy then solves for the flux densities for non flux density calibrators and adjusts the SU and SN tables. If doAmpEdit is True, solutions in each IF (spectral window) more than ampSigma from the mean are flagged both in the SN table and in FG table ampEditFG. Finally solutions are applied to the previous CL table to create a new CL table. Calibrator sources are "self-calibrated" and targets use the smoothed solutions. Solution plots are written into file

 $\text{params}$ "  $\text{project}$ "  $\text{++}$ "  $\text{--}$ " + $\text{params}$ "  $\text{ss }$ session"  $\text{++}$ "  $\text{--}$ " + $\text{params}$ "  $\text{``band" } \text{++}$ "  $\text{APCal}.\text{ps}$ ".

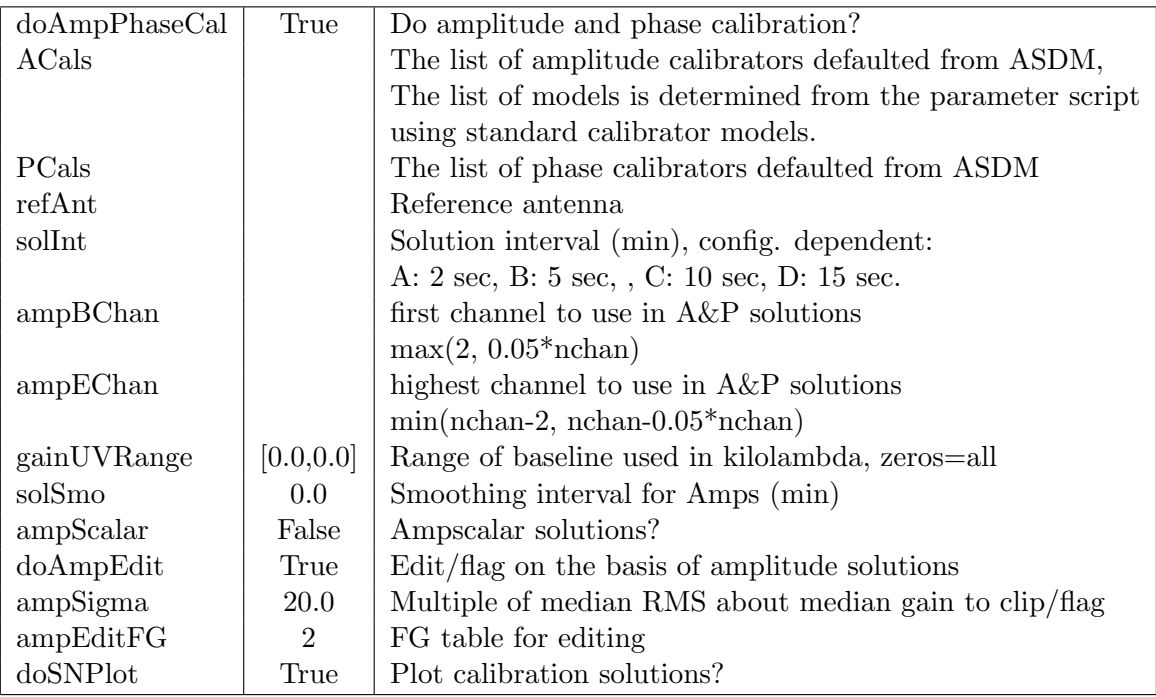

#### 21. Flagging of calibrated data

Calibrated data are then edited using Obit/AutoFlag. If recalibration is to be done, then this is only on the calibrators, else all sources. Data with amplitudes outside of a given range are flagged and data overly discrepant from a running median in frequency is flagged.

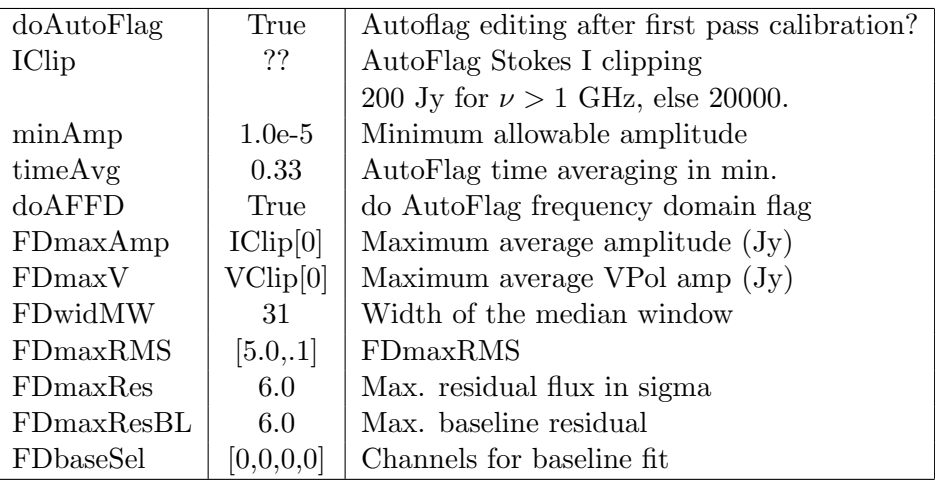

#### 22. Recalibration

If doRecal is true then the previous calibration tables are deleted and the calibration redone using the flag table from the first pass.

- (a) Switched power calibration As before if  $doSYCal2 = True$ .
- (b) Parallactic angle correction As before if  $doDelayCal2 = True$ .
- (c) Delay calibration As before if  $doDelayCal2 = True$ .
- (d) Bandpass calibration As before if  $d$ oBPCal $2$  = True.
- (e) Amp & phase Calibration As before if  $doAmpPhaseCal2 = True$ .
- (f) Flagging of calibrated data As before if  $doAutoFlag2 = True$ .

23. Calibrate and average data

The calibration and editing files are then applied with possible averaging in time and/or frequency. This uses Obit/Splat which writes a multi-source file.

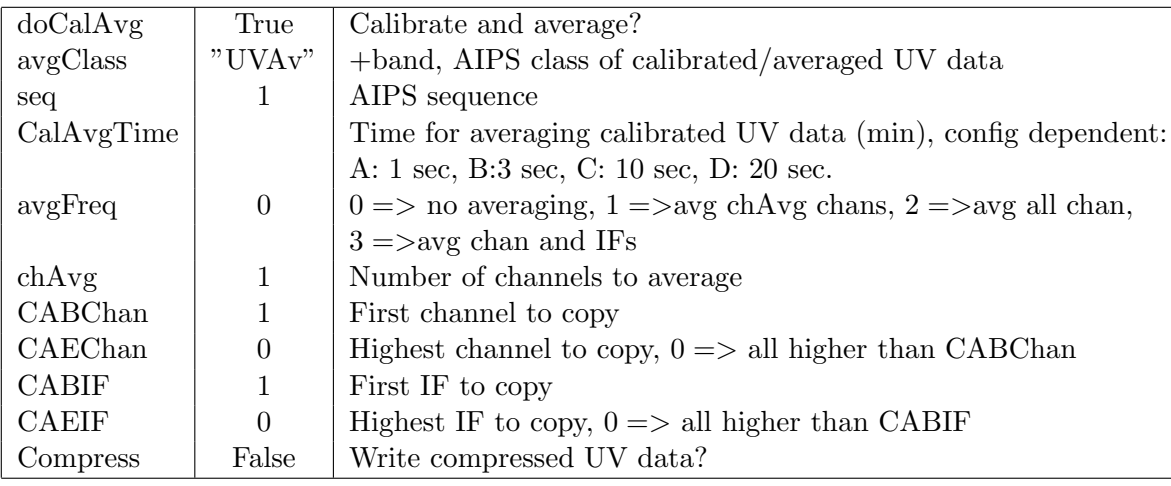

24. Cross Pol clipping

if  $XClip[0]$  is not None, cross polarized data with amplitudes  $\geq XClip[0]$ are flagged.

XClip [5.0,0.05] AutoFlag cross-pol clipping, None=> no flagging

25. R-L delay calibration (full polarization)

Determine right–left (X-Y) delays from a list of calibrators with R–L phase and rotation measure. The function EVLACal.EVLAPrepare will search for sources in the Field table whose positions are those of calibrators with known position angle (and presumably reasonable strength polarized components); 3C286 is an example. These calibrators are added to the R-L calibrator list (parms["RLDCal"] in the parameter script). If the first source in this list is not None, and the data contains the RL and LR correlations, the R-L delay calibration is performed.

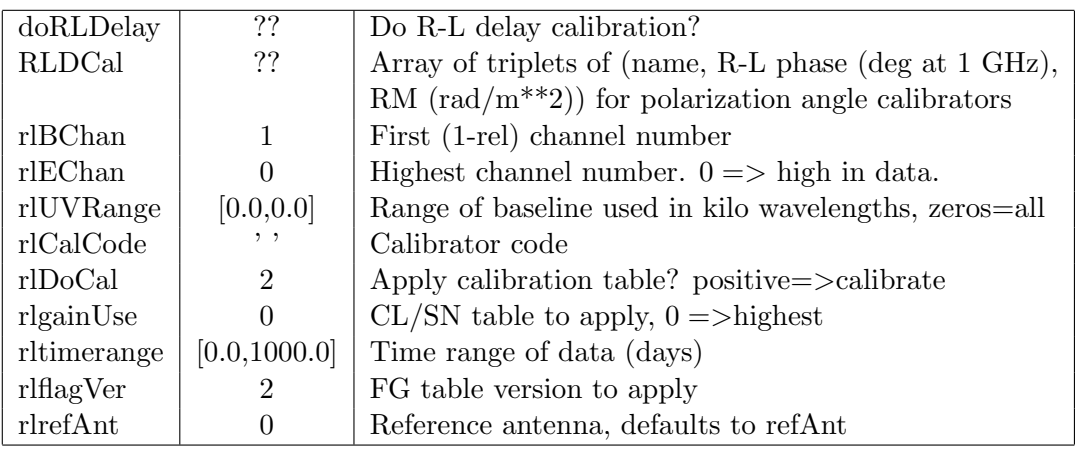

26. Instrumental polarization calibration (full polarization)

Determine instrumental polarization from a list of calibrators. The function EVLACal.EVLAPrepare sets this list to those in the Delay calibrator list. Parameter parms["doPolCal"] is set True if this list is not empty and the calibration performed if the data contains the RL and LR correlations. Calibration uses Obit task PCal which determines antenna and source polarization parameters on blocks of channels in a running window. The antenna parameters are the ellipticity and orientation of the feed; see Obit Development Memo 30 for details.

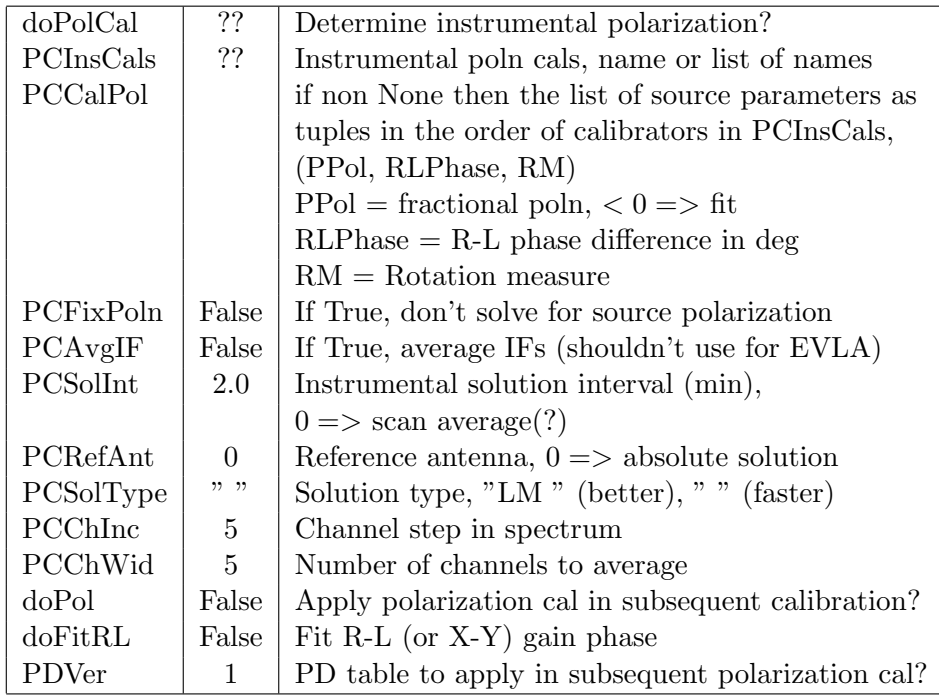

#### 27. R-L phase calibration (full polarization)

Determine R-L phase bandpass for each channel using Obit/RLPass and calibrators in RLDCal. The function EVLACal.EVLAPrepare will search for sources in the Field table whose positions are those of calibrators with known position angle (and presumably reasonable strength polarized components); 3C286 is an example. These calibrators are added to the R-L calibrator list (parms["RLDCal"] in the parameter script). If the first source in this list is not None, and, the data contains the RL and LR correlations, the R-L phase calibration is performed.

RLPass uses a two pass calibration, the first using Stokes I and a phase only self calibration to remove phase fluctuations; the second pass fits the R-L phase in each running block of channels. RLPass itself is run multiple times for better convergence. In each run corrections are applied to the old BP table and a new BP table is created. A spectral plot of the first RLDCal calibrator's RL and LR data are made in file parms["project"]+"\_"+parms["session"]+"\_"+parms["band"]+"RLSpec2.ps"

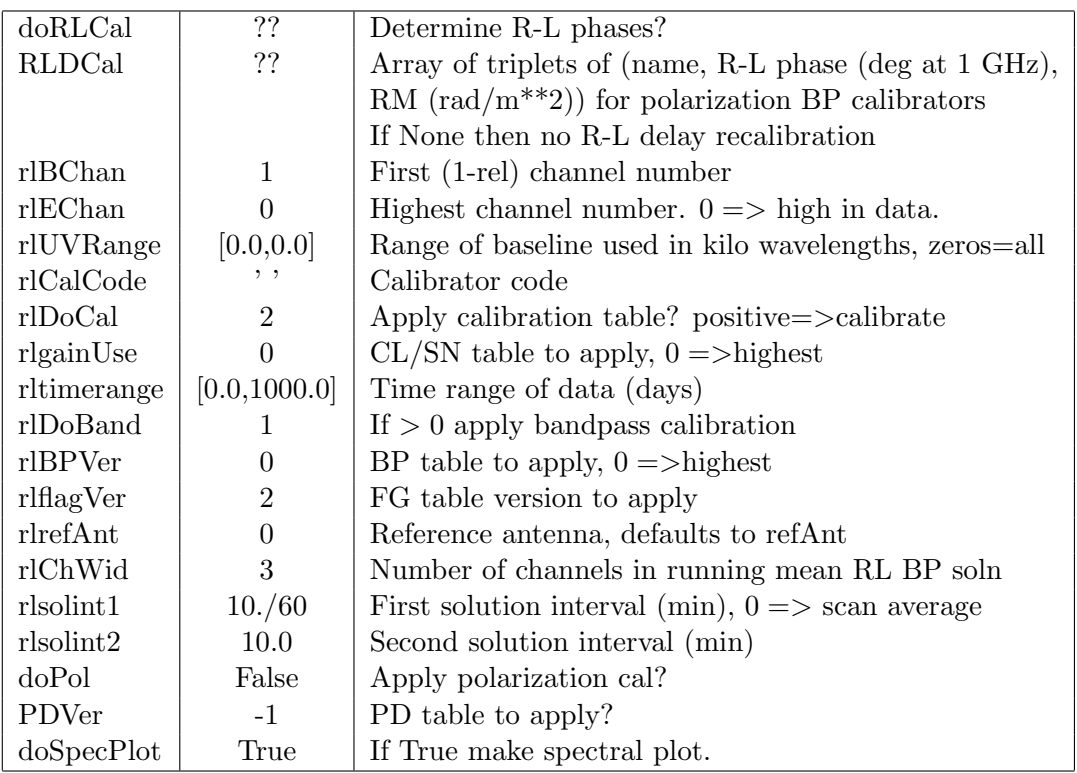

28. VPol clipping

If VClip is not None, data with circularly polarized amplitudes > VClip[0] are flagged.

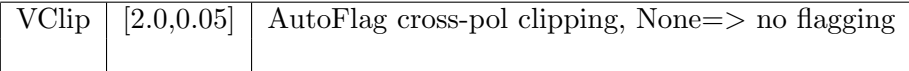

29. Plot final calibrated spectra

At this point, plots of sample spectra can be made to display calibrated data.

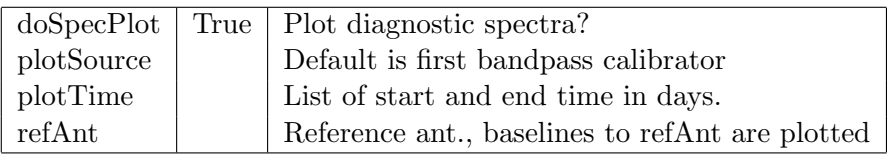

## 30. Image targets

All targets are imaged and deconvolved using Obit/Imager or Obit/MFImage if wideband imaging needed (fractional spanned bandwidth  $\geq$  MBmaxFBW). Phase only and amp and phase calibration may be applied if sources exceed given thresholds. If wideband imaging is used, then the resultant images are cubes having planes:

- (a) Total intensity at reference frequency.
- (b) Spectral index at reference frequency
- (c) any higher order planes
- (d) One plane for each of the coarse frequency samples.

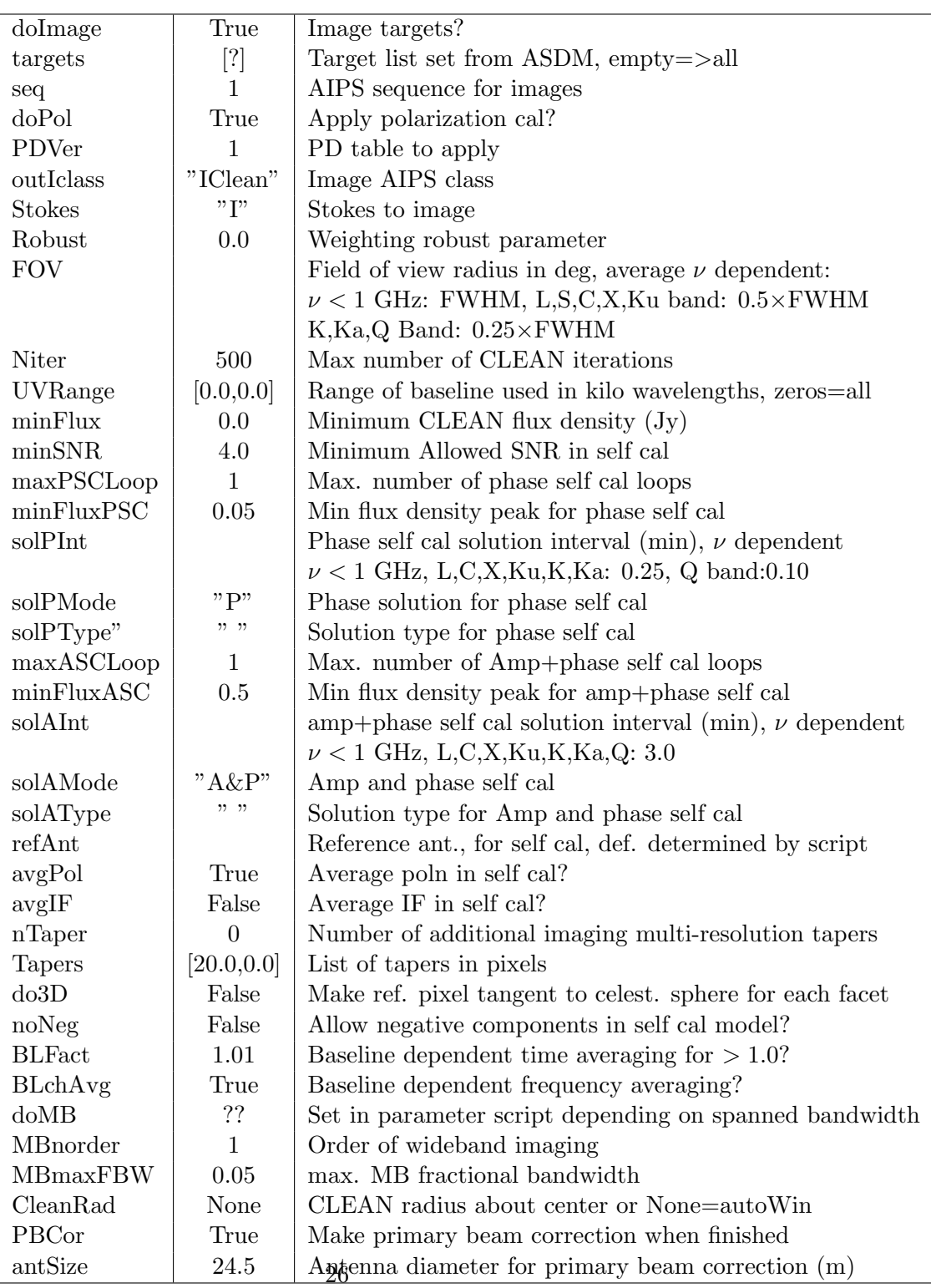

31. Generate report

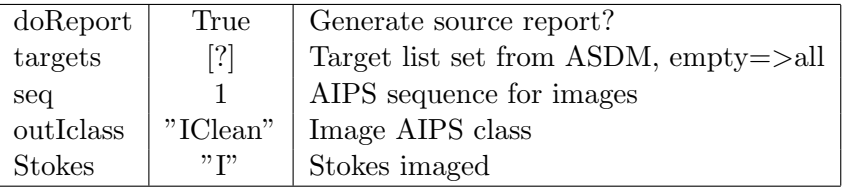

32. Save images, calibrated data

Images and calibrated/averaged data and calibration tables are written to FITS files. File names begin with

parms["project"]+parms["session"]+parms["band"] followed by <source name>+<Stokes>+"Clean.fits" for images and "Cal.uvtab" for calibrated data and "CalTab.uvtab" for calibration tables from the original data.

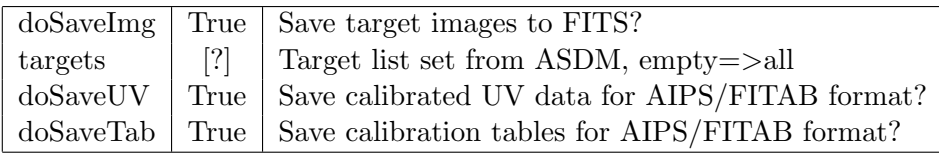

33. Contour plots of images

Contour plots are generated for target images. Plot names are  $\text{params}$ " project"  $\vert + \vert$ "  $\vert$ " +parms $\vert$ " session"  $\vert + \vert$ "  $\vert$ " +parms $\vert$ " band"  $\vert$  followed by the source name and ".cntr.ps" which are also converted to jpeg with the suffix "jpg".

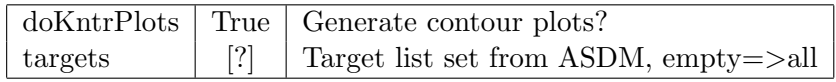

34. UV diagnostic plots

Plots of amplitude vs. baseline length, real vs. imaginary and UV coverage are generated. Plot names are

 $\text{params}$ "  $\text{project" } ] +$ "  $\text{--}" + \text{params}$ " session"  $] +$ "  $\text{--}" + \text{params}$ " band"  $]$  followed by the source name and ".amp.ps", ".ri.ps", or ".uv.ps" which are also converted to jpeg with the suffix "jpg".

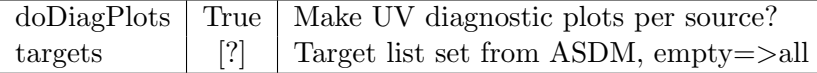

#### 35. Generate HTML Summary

Generate an HTML page with source statistics and links to the various plots.

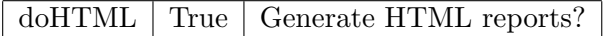

36. Cleanup

AIPS data and image files are zapped.

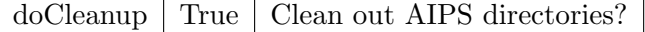

## 7 The Products

• Calibrated (u,v) dataset with calibration and flagging tables in AIPS FITAB format – Tables from initial data and averaged visibilities per input dataset. These files are parms["project"]+parms["session"]+parms["band"]+"Cal.uvtab" and parms["project"]+parms["session"]+parms["band"]+"CalTab.uvtab".

NB: This is not "uvfits" format.

• FITS Images – for each target object in files  $\text{params}$ "  $\text{project}$ "  $\text{++}$ "  $\text{++}$   $\text{parms}$ "  $\text{session}$ "  $\text{++}$ "  $\text{++}$   $\text{parms}$ "  $\text{band}$ "  $\text{++}$ source name+".IClean.fits".

If wideband imaging is used, then the resultant images are cubes having planes:

- 1. Total intensity at reference frequency.
- 2. Spectral index at reference frequency
- 3. any higher order planes
- 4. One plane for each of the coarse frequency samples.
- Diagnostic plots calibration and several per source. The project plots have prefix parms["project" $|+$ "  $-$ " $+$ parms["session" $|+$ "  $-$ " $+$ parms["band"] and are
	- RawSpec.ps: AIPS/POSSM plots of sample spectra with initial editing but no calibration applied.
	- SYCal.ps: AIPS/SNPLT plots of switched power calibration.
	- DelaySpec.ps: AIPS/POSSM plots of sample spectra with initial editing and delay calibration applied. One set per pass through the calibration.
- BPSpec.ps: AIPS/POSSM plots of sample spectra with initial editing and delay and bandpass calibration applied. One set per pass through the calibration.
- Spec.ps: AIPS/POSSM plots of sample spectra with final editing and calibration applied.
- RLSpec2.ps: AIPS/POSSM plots of sample RL and LR spectra with final editing and calibration applied.
- DelayCal.ps: AIPS/SNPLT plots of delay calibration.
- APCal.ps: AIPS/SNPLT plots of amplitude and phase calibration.

The source plots have prefix parms "project"  $|+$ "  $-$ " +parms "session"  $|+$ "  $-$ " +parms "band"  $|$ and are

- source name.cntr.jpg: Source image contour plot as jpeg
- source name.cntr.ps: Source image contour plot as postscript
- source name.amp.jpg: Source amp. vs baseline plot as jpeg
- source name.amp.pdf: Source amp. vs baseline plot as pdf
- source name.amp.ps: Source amp. vs baseline plot as postscript
- source name.ri.jpg: Source real vs imaginary plot as jpeg
- source name.ri.pdf: Source real vs imaginary plot as pdf
- source name.ri.ps: Source real vs imaginary plot as postscript
- source name.uv.jpg: Source uv coverage plot as jpeg
- source name.uv.pdf: Source uv coverage plot as pdf
- source name.uv.ps: Source uv coverage plot as postscript
- Reports and logs created during the process The logfile is parms["project" $|+$ "  $+$ " +parms["session" $|+$ "  $+$ " +parms["band" $|+$ ".log", and the HTML report is  $\text{params}$ "  $\text{project" } ] + ".' + \text{params}$ "  $\text{session" } ] + ".' + \text{params}$ "  $\text{band" } ] + ". \text{report.html"}.$

The file set comprising all files and the meta-data are stored in a single directory.